# **Online Application Guide 2013**

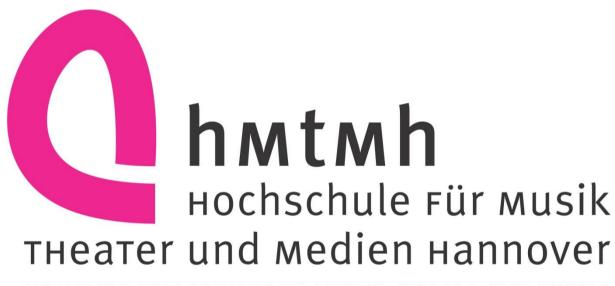

HANOVER UNIVERSITY OF MUSIC, DRAMA AND MEDIA

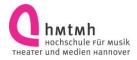

## **Contents**

| Introduction                      | 3  |
|-----------------------------------|----|
| Self-Registration                 | 4  |
| E-Mail Verification               | 7  |
| Online Application                | 8  |
| About You                         | 10 |
| Your Contact Data                 | 11 |
| Your Selected Study Programm      | 12 |
| University Entrance Qualification | 13 |
| Previous Studies                  | 14 |
| Educational Background            |    |
| Finish Your Application           | 16 |
| Printout                          | 17 |
| Check Application Status Online   | 18 |

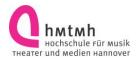

### Introduction

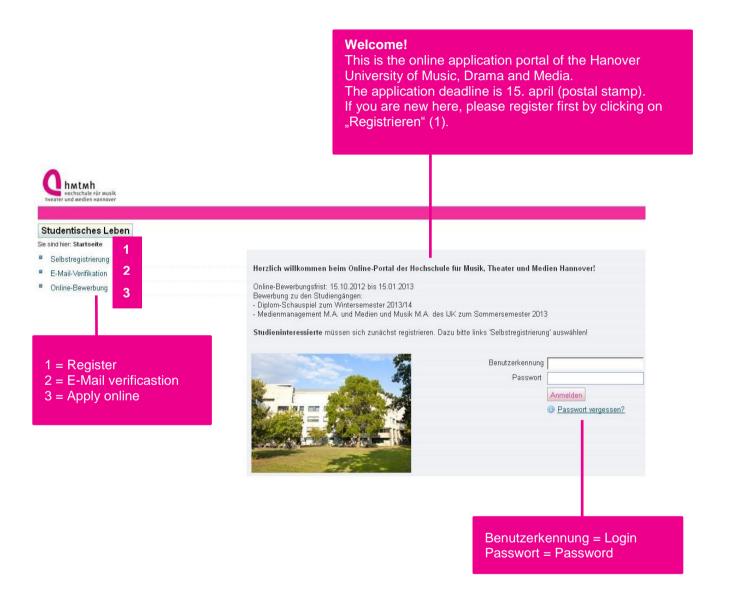

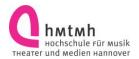

## **Self-Registration**

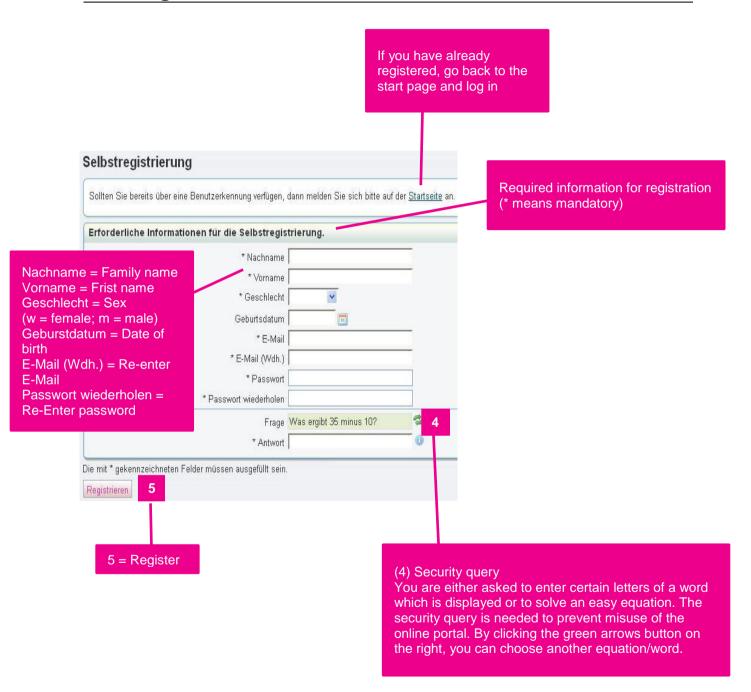

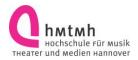

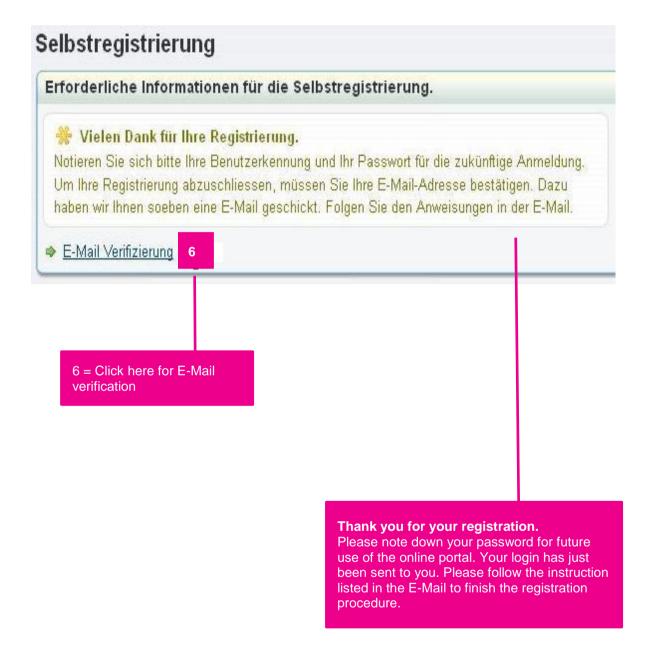

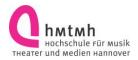

#### This is the verification E-Mail you will receive:

Herzlich willkommen XY,

wir haben Ihnen folgende Benutzerdaten reserviert:

Benutzername: <Your Login>

Passwort: < Ihr selbst gewähltes Passwort>

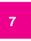

Damit Sie sich mit diesen Daten anmelden können, bestätigen Sie bitte mit folgendem Link Ihre E-Mail-Adresse:

https://qisweb.hispro.de/hmt\_hio\_prod/pages/psv/selbstregistrierung/pub/mailverifizierung.xhtml? flowId=selfRegistrationVerification-flow&token=6ad12f47-a08f-4b82-af00-3b4d811429c5&navigationPosition=functions,mailVerification

Sollte Ihr E-Mail-Programm keinen direkten Verweis anzeigen, kopieren Sie bitte die komplette Zeile in die Adresszeile Ihres Browserfenster.

Alternativ können Sie unter dem Menüpunkt 'E-Mail-Verifizierung' folgenden Freischaltcode eingeben:

f47-a08f-4b82-af00-3b4d811429c5

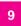

Diese E-Mail wurde automatisch erzeugt, bitte antworten Sie nicht auf diese E-Mail.

Welcome XXX,

this is your login and password (7).

In order to finish the registration procedure, you have to verify your E-Mail address. Please do so by clicking the denoted link in the E-Mail.

If your E-Mail program does not show a link, please copy the whole line into the address line of your browser. (8)

Alternatively, you may enter the following verification code after clicking "E-Mail-Verifizierung" on the first page of the online portal. (9)

This is a no-reply mail, please do not answer.

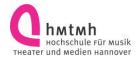

### **E-Mail Verification**

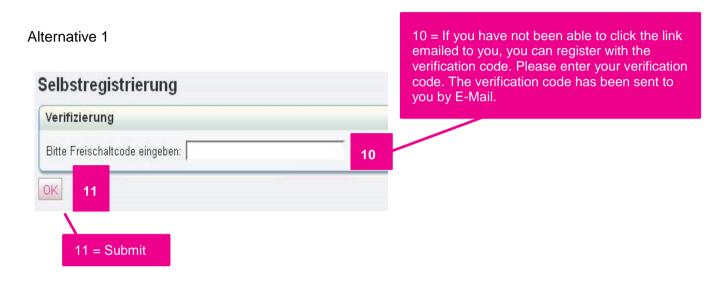

#### Alternative 2

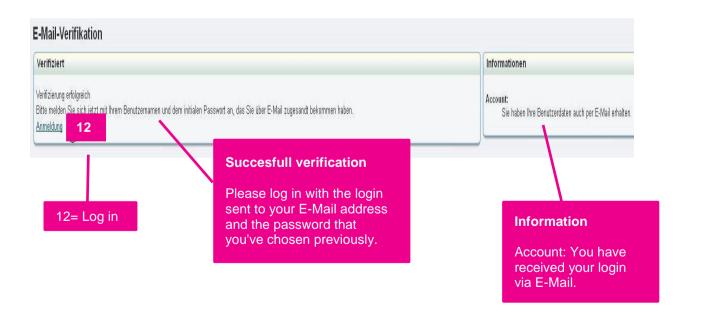

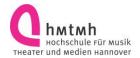

## **Online Application**

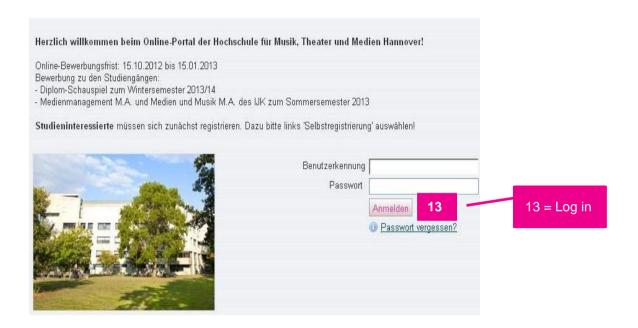

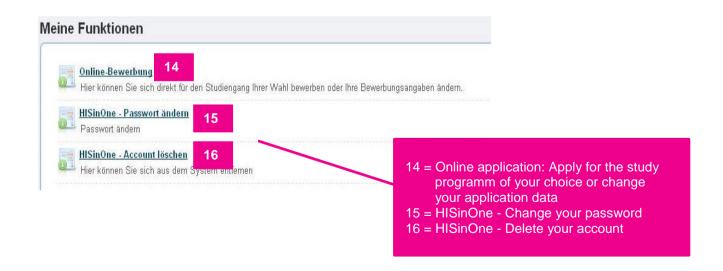

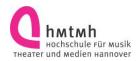

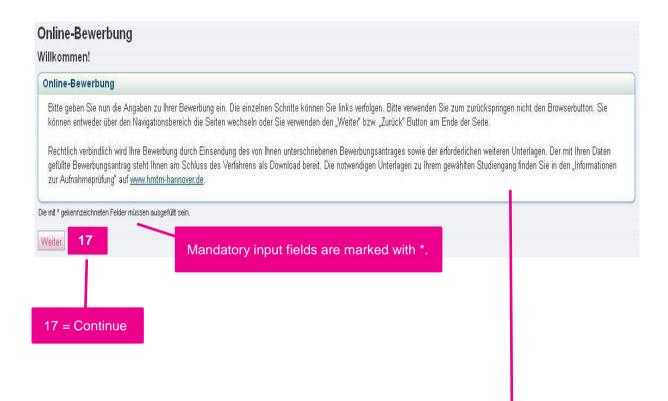

Please fill in each step of your application.

The individual steps can be found on the left. If you need to go back a step do NOT use the browser button. You can do so by using the navigation area or the buttons "Weiter" (continue) or "Zurück" (back) at the bottom of the page.

Your application is only valid if you print out and sign this application and send the printed original together with all other relevant documents by post. Your application will be offered to you as a download at the end of the procedure. All other documents needed for your specific programm are listed on the website at http://www.hmtm-hannover.de/en/application/

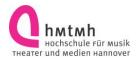

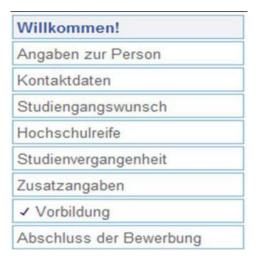

#### Welcome!

About You Your contact data Your selected study programm University entrance qualification Previous studies Additional Information Educational background Finish your application

## **About You**

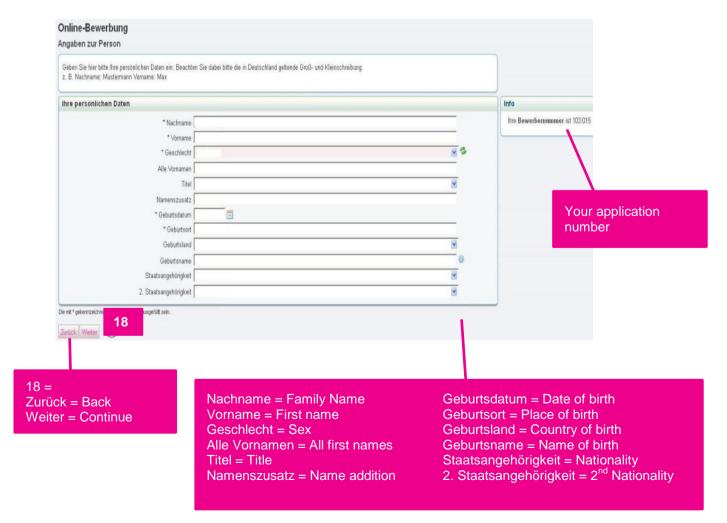

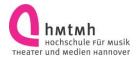

## **Your Contact Data**

| Online-Bewerbung                                 |                                                                                                    |                                                                                                    |                                                                |
|--------------------------------------------------|----------------------------------------------------------------------------------------------------|----------------------------------------------------------------------------------------------------|----------------------------------------------------------------|
| Kontaktdaten                                     |                                                                                                    |                                                                                                    |                                                                |
| Bitte geben Sie hier die Adresse an, an d        | die ihre Post zugestellt werden soll.                                                                   |                                                                                                    |                                                                |
| Postanschrift                                    |                                                                                                    |                                                                                                    |                                                                |
| *50                                              | *Postleitzahl  *Ort  Zusatz (c/o)  Land                                                                 |                                                                                                    | Please state the postal address under which we can contact you |
| Kontaktinformation                               |                                                                                                    |                                                                                                    |                                                                |
| Die mit * gekennzeichnelen Felder münsen ausgefü | * E-Mail Telefon Mobitelefon  ### sein.                                                                 |                                                                                                    |                                                                |
| Zurück Weiter                                    |                                                                                                    |                                                                                                    |                                                                |
|                                                  | Straße/Hausname = Street Postleitzahl = Zip Code Ort = Town Zusatz (c/o) = Additional information (c/o) | E-Mail = already denoted in your self-registration Telefon = Telephone Mobiltelefon = Mobile phone |                                                                |

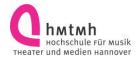

## **Your Selected Study Programm**

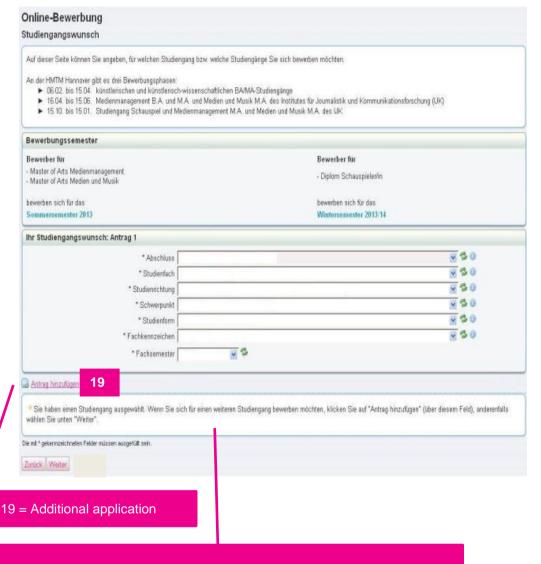

You have chosen a study programm. If you want to apply for another study programm at the same time, choose "Antrag hinzufügen" (additional application). If your application is complete, click "Weiter" (Continue).

Here, you can enter which study programm you wish to apply for. First, you choose the degree (Abschluss) you wish to obtain. Afterwards, you choose your major ("Studienfach"). Now you choose your "Studienform": If this is your first time of studying, choose "Erststudium" (1<sup>st</sup> degree). If you had already finished another study program, choose "Zweitstudium" (2<sup>nd</sup> degree). Now click "Fachkennzeichen" which is "Hauptfach" (major) and choose the study semester ("Fachsemester") you wish to enter.

In some programms "Fachkennzeichen", "Hauptfach" and "Fachsemester" are preset and not selectable.

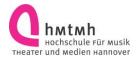

## **University Entrance Qualification**

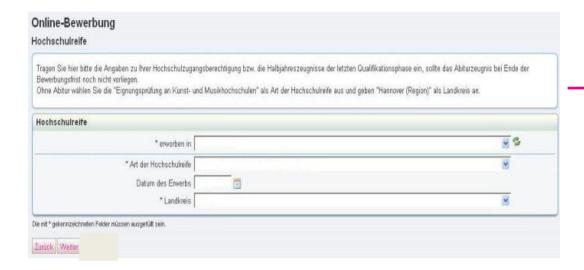

Please define your university entrance qualification ("Art der Hochschulreife") and state where you obtained it ("erworben in"). If you have no university entrance qualification, choose "Eignungsprüfung an Kunst- und Musikhochschulen" and choose Hannover as "Landkreis".

If you get your university entrance qualification soon, enter the presumed date in the field "Datum des Erwerbs" and submit your half term report.

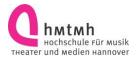

### **Previous Studies**

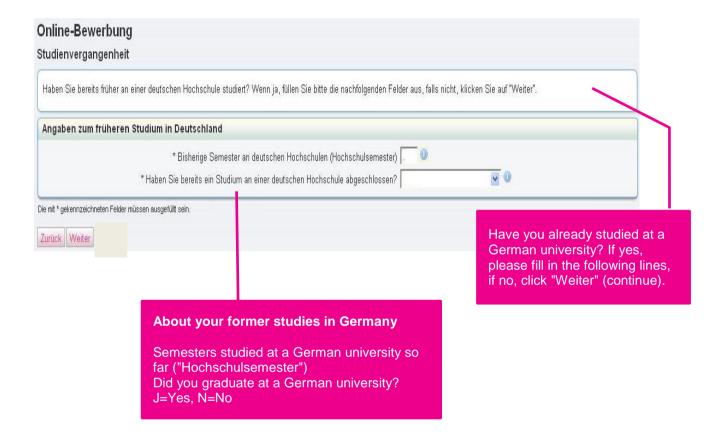

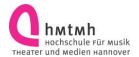

### **Educational Background**

Please give us details about your educational background and fill in the lines (if applicable).

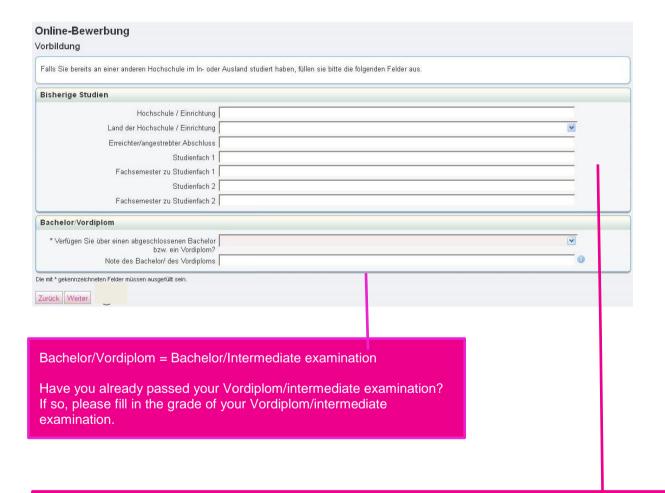

#### **Bisherige Studien = Previous studies**

- Hochschule/Einrichtung = University/Institution
- Land der Hochschule/Einrichtung = Country of University
- Erreichter/angestrebter Abschluss = Acquired/Intended degree
- Studienfach 1 = Study programm
- Fachsemester zu Studienfach 1 = How many semesters have you studied for your 1<sup>st</sup> study programm?
- Studienfach 2 = 2<sup>nd</sup> study programm
- Fachsemester zu Studienfach = How many semesters have you studied for your 2<sup>nd</sup> study programm?

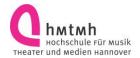

## **Finish Your Application**

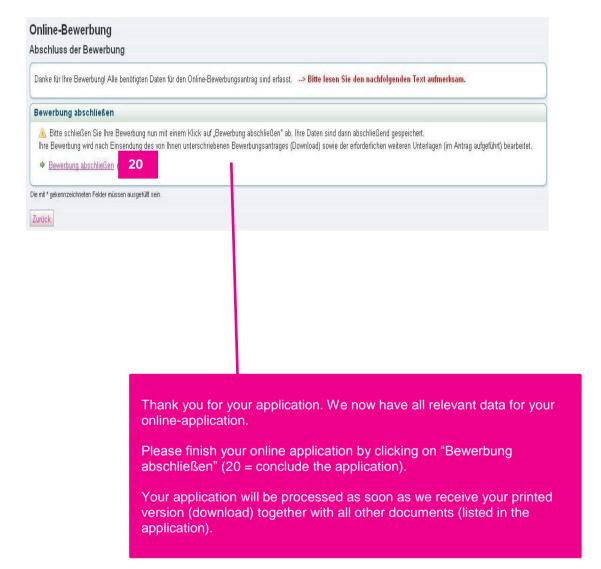

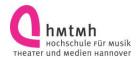

#### **Printout**

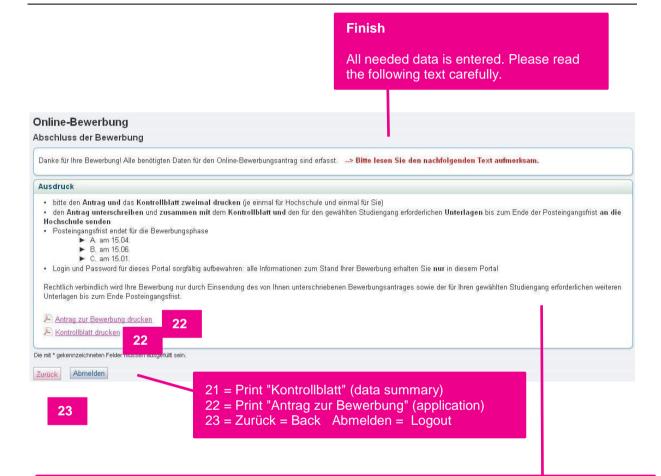

Please print the "Kontrollblatt" (data summary) and "Antrag zur Bewerbung" (application) twice. One set for you and one set for the university.

Please send both, the signed version of the application and the "Kontrollblatt" (without the front page) together with all other relevant documents of your selected programm to the Hanover University of Music, Drama and Media, Emmichplatz 1. 30175 Hannover.

The deadlines (date of the postal stamp) are: A the 15 April, B the 15 June, C the 15 January

Please keep the login and password of this portal: the status of your application can ONLY be seen in this portal.

Your application is only valid if you print out and sign this application and send the printed original together with all other relevant documents by post before the given deadline (postal stamp).

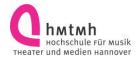

### **Check Application Status Online**

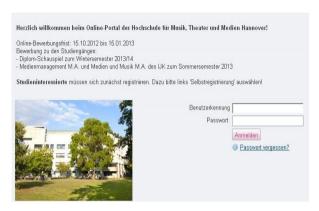

If you either wish to check your online application status or to change your application, please log in.

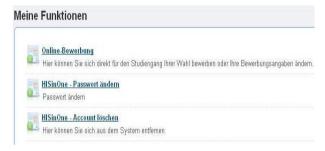

Now click "Online-Bewerbung" (Online application).

#### On this page, you see the status of your application (=24).

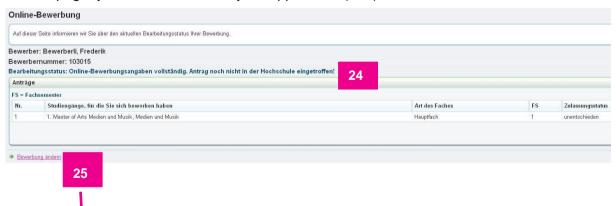

If you wish to change data in your application, click "Bewerbung ändern" (change application) (=25). You will be able to re-access all areas that you have previously filled in until the application deadline.